# **[Cara Install Webserver Localhost di Linux Ubuntu](http://www.santosoblog.com/cara-install-webserver-localhost-di-linux-ubuntu.html)**

Bagi para pengguna ubuntu salam berkarya.

Aplikasi yang di butuhkan disini antara lain **LAMMP** atau **Linux, Apache, MySql, php dan phpMyAdmin**.Karena Linux sudah ada, saatnya install Apache, MySql, php dan phpMyAdmin .Kita dapat melakukan instalasi masing-masing melalui **terminal/console** . Pastikan PC anda terkoneksi Internet.

Kalau di Ubuntu saya, tempatnya ada di **Applications > Accessories > Terminal**.atau Ctrl+alt t

### **1. Install Apache2**

\$ sudo apt-get install apache2

Jika sudah selesai install apache2, buka browser dan ketikkan pada address bar: localhost atau 127.0.0.1 . Jika yang terlihat adalah tulisan:

It works

berarti Apache kita sudah bekerja baik, tapi jika terdapat pesan error (kebetulan mengenai saya) seperti ini :

Could not reliably determine the server's fully qualified domain name, using 127.0.1.1 for ServerName

kita bisa memperbaiki dengan cara :

\$ gksu gedit /etc/apache2/conf.d/fqdn

ketika aplikasi Gedit sudah terbuka, ketik **ServerName localhost** di dalam file tersebut dan jangan lupa klik Simpan kemudian bisa ditutup.

### **2. Install php5**

\$ sudo apt-get install php5 libapache2-mod-php5

agar php5 bisa jalan, kita restart dulu apache2 kita, untuk merestart apache, jalankan perintah ini :

\$ sudo /etc/init.d/apache2 restart

untuk memeriksa apakah php5 sudah jalan atau belum, caranya :

membuat file php baru di dalam /var/www/folder, caranya : \$ sudo gedit /var/www/phpinfo.php setelah aplikasi gedit terbuka, silakan isikan :

#### **<? phpinfo(); ?>**

buka browser lagi dan ketikkan pada address bar : http://localhost/phpinfo.php Jika melihat phpinfo() dan informasi installasi tentang php, berarti sudah benar dan bisa dilanjutkan. Perhatikan gambar di bawah :

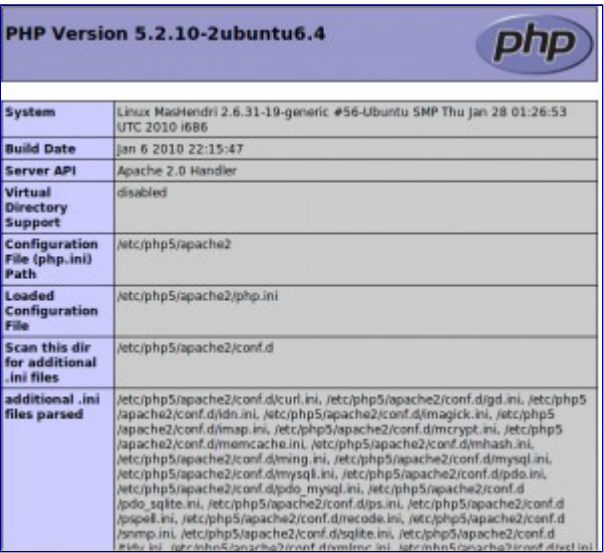

## **3. Install mysql**

```
$ sudo apt-get install mysql-server libapache2-mod-auth-
mysql php5-mysql
```
Di akhir installasi kita diharuskan mengisi password root atau admin.

## **4. Installasi phpmyadmin**

```
$ sudo apt-get install phpmyadmin
```
ketika dalam instalasi kita disuruh untuk memilih server web ( Please choose the web that should be automatically configured to run phpMyAdmin ) yang digunakan pilihlah apache2 dengan tombol space.

Secara default phpMyAdmin akan terinstall ke dalam **/usr/share/** (/usr/share/phpmyadmin/direktori )

Kita salin terlebih dahulu ke dalam **/var/www** ( /var/www/direktori ). Untuk menyalin, silakan ketikkan perintah :

\$ sudo ln -s /usr/share/phpmyadmin/ /var/www/phpmyadmin

Untuk mencoba apakah berhasil atau belum, silakan buka kembali browser dan ketikkan pada address bar :

<http://localhost/phpmyadmin/index.php>

Untuk mysql biasanya usernamenya root, password silakan yang tadi telah dibuat dalam installasi mysql.

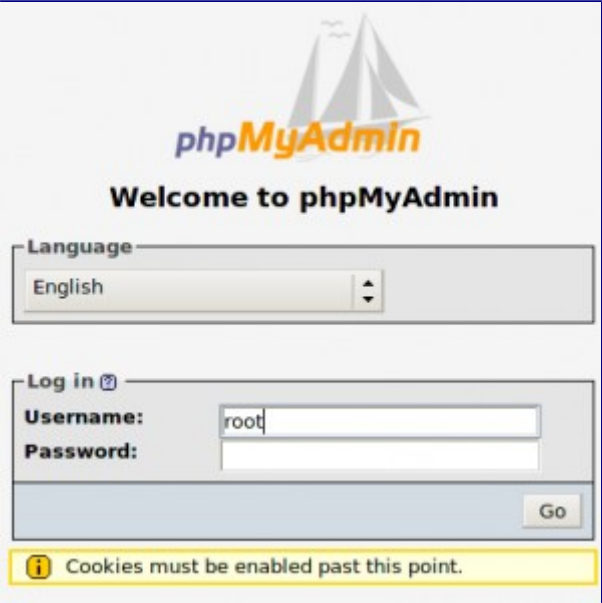

### **5. Mengganti tampilan awal localhost/server web.**

Secara default ketika kita mengetikkan localhost pada browser akan diredirect ke halaman index.html yang telah ada Kita bisa mengedit halaman tersebut sesuai yang kalian kehendaki dengan mengeditnya didalam

\$ sudo gedit /var/www/index.html

atau bisa membuat halaman index tersendiri yang lebih menarik.

Sampai disini PC anda sudah memiliki webserver localhost sendiri. Anda bisa mengeksplore kemampuan anda mendesain web lewat localhost ini, bisa menggunakan wordpress, joomla, drupal atau banyak source web lain. Jadi nanti untuk meletakan sourcenya, letakan di root tepatnya di folder /var/www/ .

Selamat mencoba